# Uspešnost oziroma stimulacija

Zadnja sprememba 27/05/2024 12:37 pm CEST

**Delovno uspešnost oziroma stimulacijo** lahko obračunamo na tri načine:

- v znesku,
- v odstotku od celotne bruto plače ali
- v odstotku samo od rednega dela.

### **Vnos stimulacije**

1 V meniju **Plače > Obračun plač >** na [drugem](http://help.minimax.si/help/obracun-place-korak-2-vnos-delavcev-in-urejanje-vrstic-obracuna) koraku obračuna plač pri delavcu.

2

V polju **Vrsta izplačila** vpišemo naziv **Uspešnost** > program prikaže vse tri možnosti:

- **Dodatek za delovno uspešnost** izberemo, če želimo vpisati znesek, ki se **prišteje k bruto plači.**
- **Dodatek za delovno uspešnost od bruto plače** izberemo, če želimo izračun v % od bruto plače; **vpišemo odstotek,**
- **Dodatek za delovno uspešnost od rednega dela** izberemo, če želimo izračun v % od rednega dela; **vpišemo odstotek.**

#### 3 Kliknemo **Potrdi.**

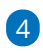

Po končanem vnosu vseh obračunskih postavk, kliknemo**Shrani** in dokončamo obračun plač.

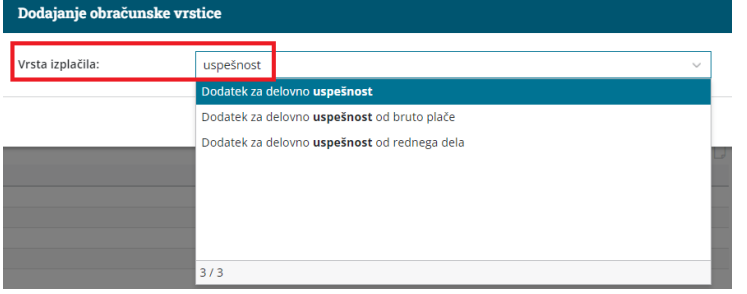

#### **Vnos negativne stimulacije**

V kolikor želimo obračunati **negativno stimulacijo,**

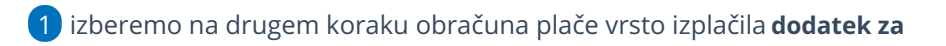

#### $\%$  minimax

**delovno uspešnost**.

2 Vnesemo znesek v minus.

3 Kliknemo **Shrani.**

## Kaj program pripravi?

- plačilno listo s prikazanim podatkom glede delovne uspešnosti,
- plačilne naloge,
- REK-O obrazec za oddajo na eDavke (znesek delovne uspešnosti vpiše v polje S04),
- temeljnico.